## **Anmeldevorgang IFS4 pitney bowes Send Pro Mailstation**

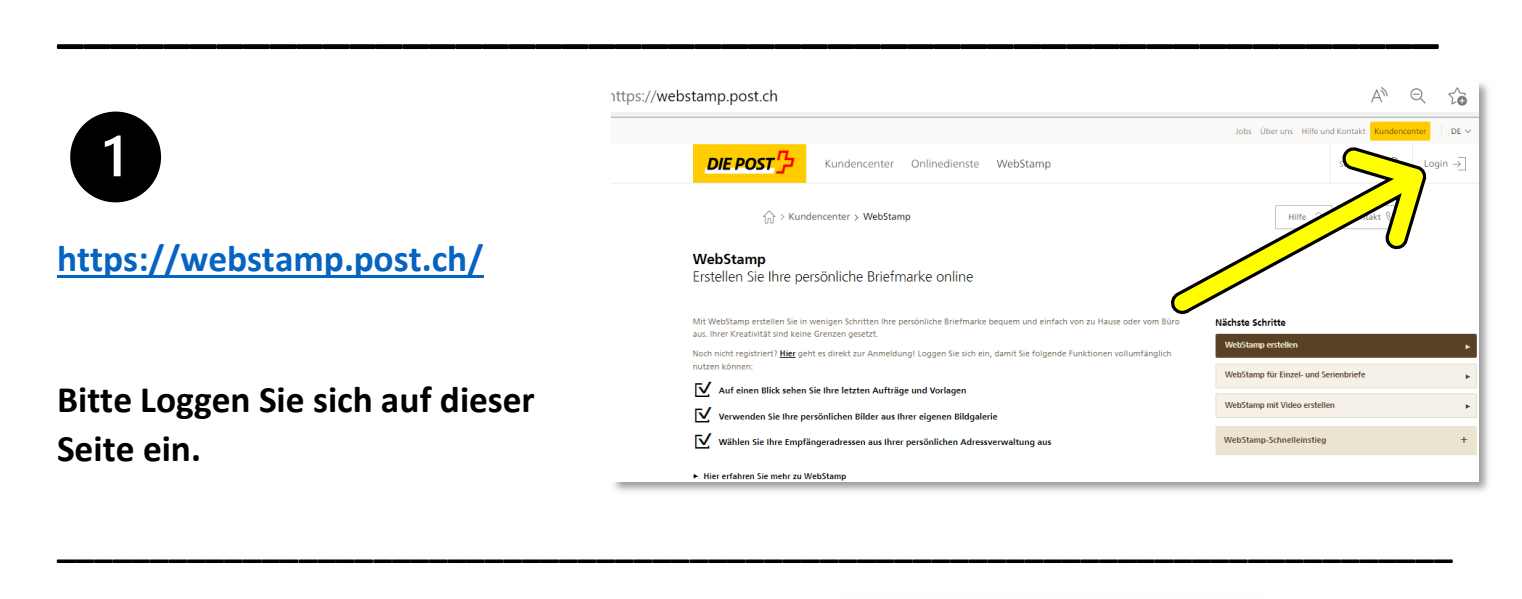

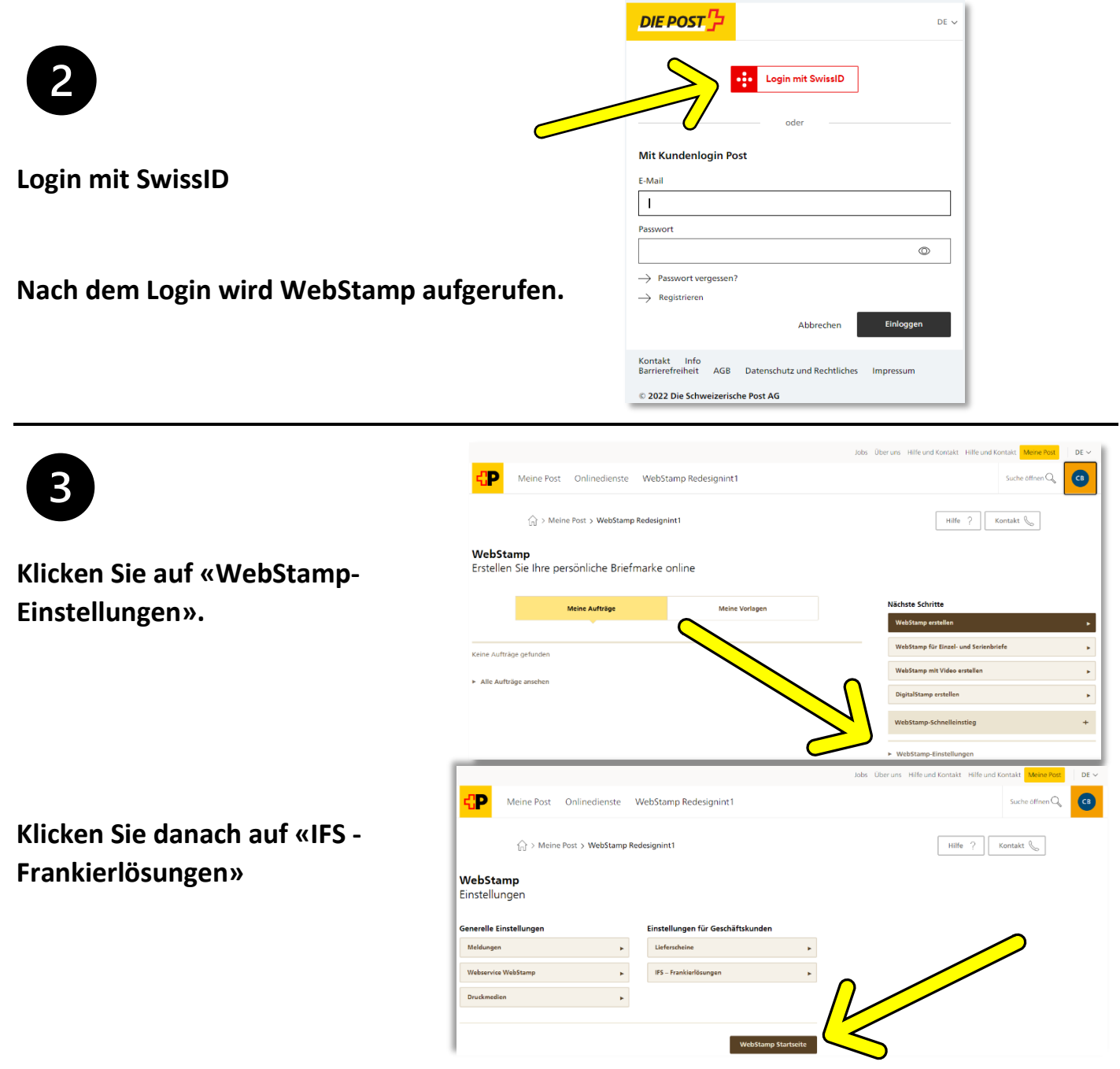

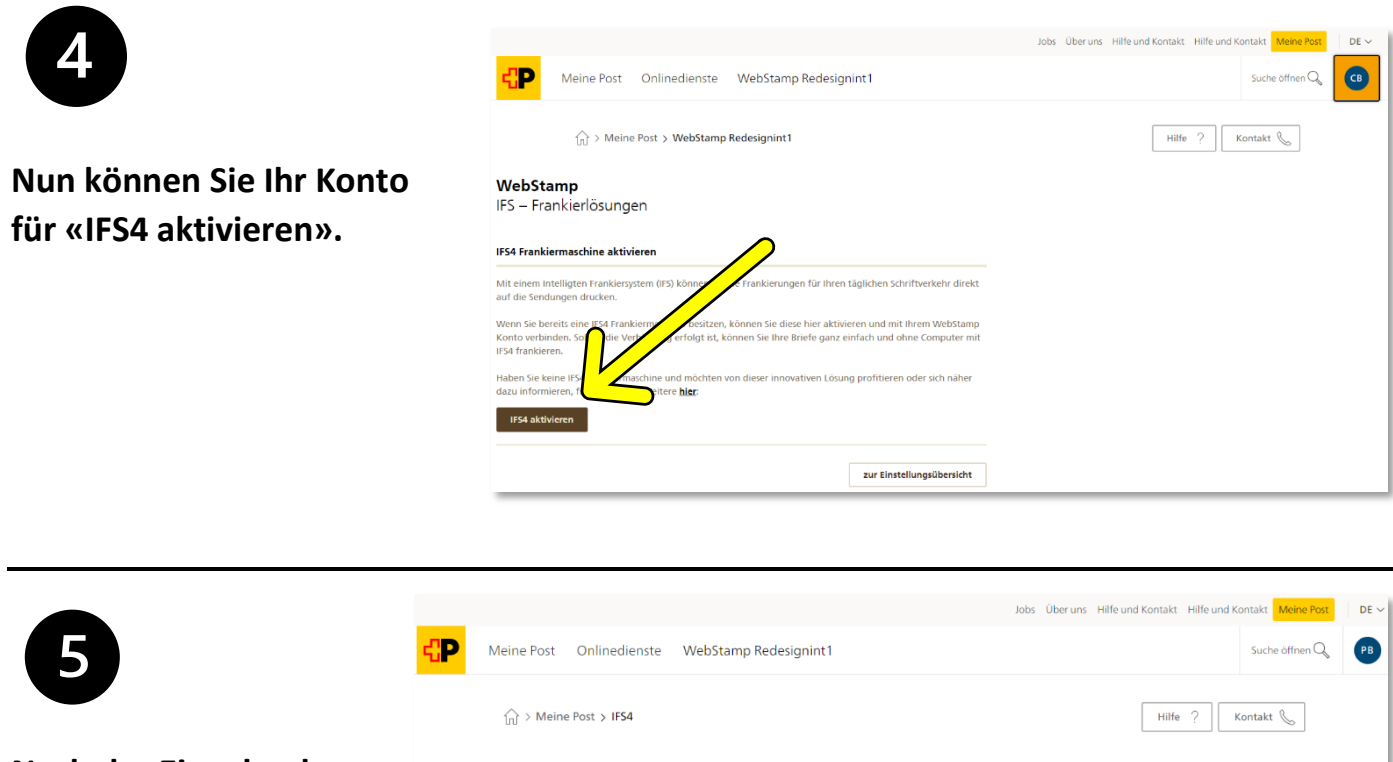

**Nach der Eingabe des Codes von Ihrer Maschinen klicken Sie auf «Prüfen.**

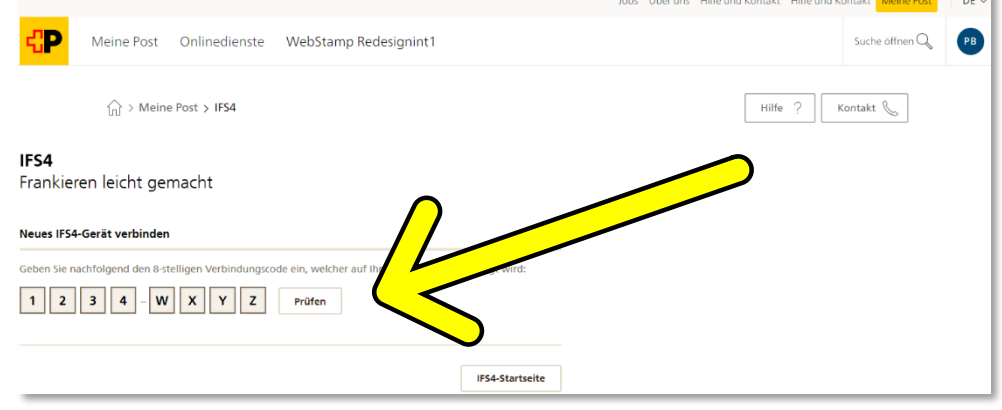

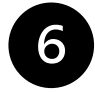

**Ihre IFS4-Maschine ist nun mit Ihrem Konto verbunden und bereit für den Einsatz.**

**Eine Übersicht der bestellten Frankierungen finden auf der Startseite und nach der Fakturierung auf Ihrer Monatsrechnung der Post im «Rechnungsmanager»: <https://service.post.ch/kurepoweb>**

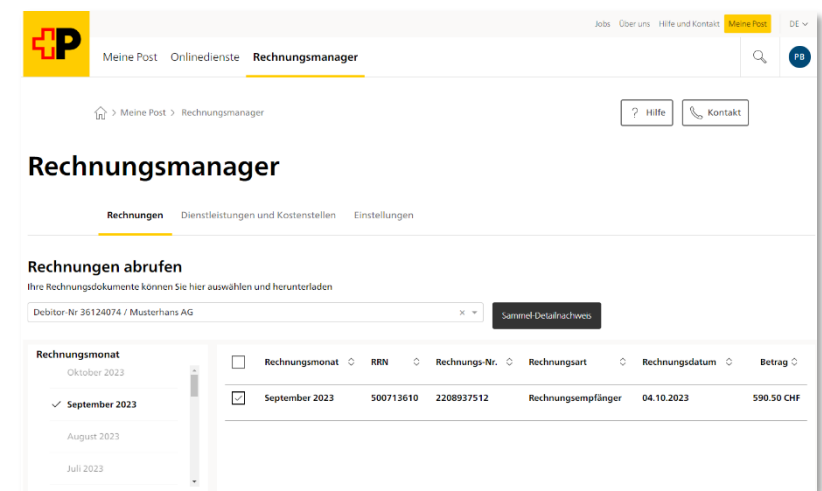